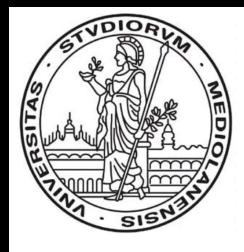

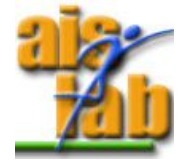

#### **Reti Wireless** autore Gilberto Decaro

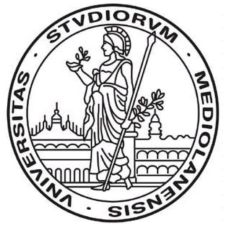

#### **Reti IEEE 802.11b**

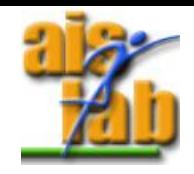

- Aibo sono dati di una scheda di Rete Wireless **IEEE 802.11b** (conosciuto anche come **WiFi**)
- Standard IEEE 802.11
	- Pubblicato nel 1996
	- Si basa su alcuni concetti delle reti di cellulari
	- Modalità **infrastructured** (**Access Point**)
	- Modalità **AdHoc** (comunicazione diretta tra stazioni)

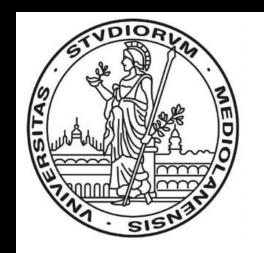

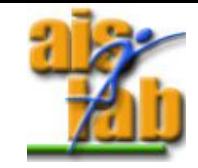

- Per stampare informazioni a video: OSYSPRINT (Telnet porta 59000)
- Per stampare informazioni di debug: OSYSDEBUG (Telnet porta 59000)
- Per la **cooperazione** tra più Aibo
- Per il **Remote Processing:**

– Far eseguire calcoli complessi ad un PC collegato in rete con l'Aibo.

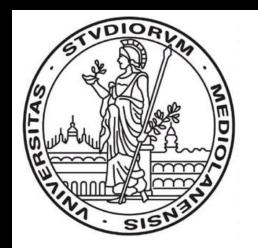

#### **Come usare la rete wireless**

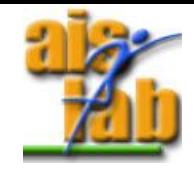

- I passi da seguire:
	- Caricare la Memory Stick **WLAN** (sola rete WiFi)o **WCONSOLE** (rete WiFi con console Telnet).
	- Configurare il file **WLANCONF.TXT**
	- Posizionare su ON l'interruttore WLAN sugli Aibo (vicino alla memory stick)

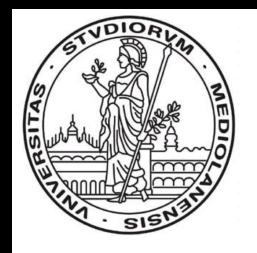

#### **Lo stack IPv4**

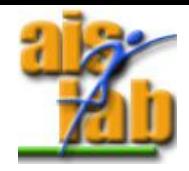

- Open-R offre la librerie di gestione dello stack TCP/IP ipv4.
	- Protocolli gestiti: IP, TCP, UDP, DNS e DHCP.
- Lo stack a runtime è rappresentato dall'oggetto Open-R **IPStack**
- Lo stack viene gestito attraverso il tool **ANT**
	- **leggere** InternetProtocolVersion4\_E.pdf presente nella documentazione di Open-R.

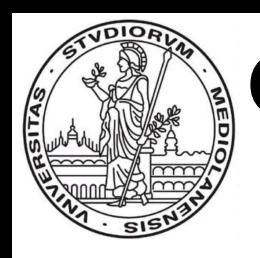

# **Come comunicare via rete 1/3**

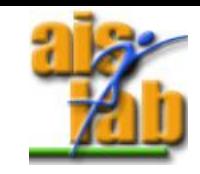

- Attraverso il **TCP GATEWAY** offerto dal Remote Processing
	- Vantaggi:
		- La comunicazione WiFi avviene come il normale scambio di messaggi nella comunicazione inter-object di Open-R.
	- Svantaggi:
		- •Complesso da configurare
		- Necessita di un PC linux che funzioni da proxy
		- Latenza elevata causata da varie allocazioni di memoria

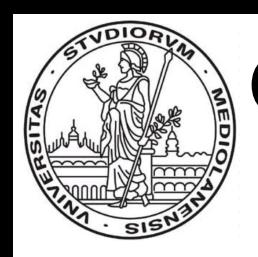

## **Come comunicare via rete 2/3**

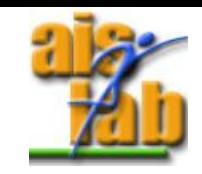

- Utilizzando direttamente le librerie **Ant** per la gestione dello stack TCP / IP dell'Aibo.
- Vantaggi:
	- Massima possibilità di gestione della rete.
- Svantaggi:
	- Complessa da utilizzare.

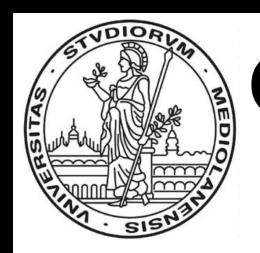

# **Come comunicare via rete 3/3**

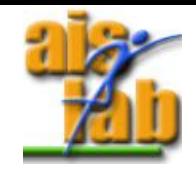

- Usando **Telepati** oggetto Open-R per la comunicazione WiFi messageoriented.
	- Versione **UDP** (con richiesta di Ack): TelepatiUdp
	- Versione **TCP**: TelepatiTcp.
	- Semplice da utilizzare e configurare
	- Non richiede PC aggiuntivi (no proxy)

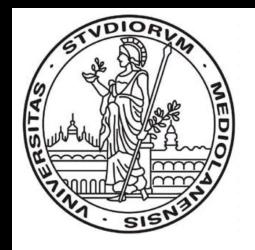

#### **I Servizi Telepati**

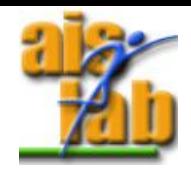

- Servizi offerti:
	- **TelepatiTcp.ReceiveMsg.byte.S** : per la ricezione dei messaggi
	- **TelepatiTcp.SendMsg.byte.O** : per la spedizione dei messaggi
	- **TelepatiUdp.ReceiveMsg.byte.S** : per la ricezione dei messaggi
	- **TelepatiUdp.SendMsg.byte.O** : per la spedizione dei messaggi

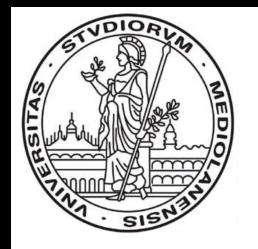

#### **Messaggi scambiati**

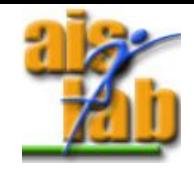

- I messaggi scambiati sono tutti figli della classe **TelepatiPkg.**
- E' necessario linkare la libreria Packages all'oggetto Open-R che intende utilizzare Telepati.
	- mkbin -p /usr/local/OPEN\_R\_SDK -o other.bin OtherStub.o Other.o other.ocf WAV.o **-L../lib** -L /usr/local/OPEN\_R\_SDK/OPEN\_R/lib -lObjectComm -lOPENR -lInternet **-lPackages**
- In base alle necessità verranno implementati i package necessari.

#### **Comunicazione Inter-object con Telepati**

• Spedire un messaggio (TelepatiPkg):

TelepatiPkg\* package=new DummyPkg(); subject[xxx]->SetData(package->getMsg(), package- >getSize()); subject[xxx]->NotifyObserver();

• Ricevere un messaggio:

TelepatiPkg\* pkg=TelepatiPkg::createPkg((byte\*)event.Data(0));

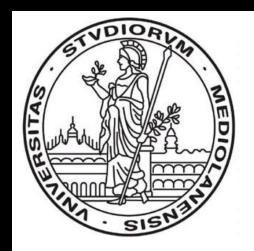

#### **Come sono rappresentati gli Aibo**

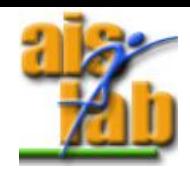

- Il messaggio **AiboInfoPkg**:
	- Contiene le informazioni sugli Aibo presenti in rete.
- Gli Aibo sono rappresentati da un indice; Telepati mapperà quell'indice nell'IP corretto dell'Aibo di destinazione

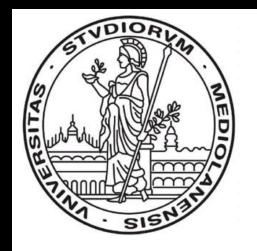

### **Configurazione di Telepati**

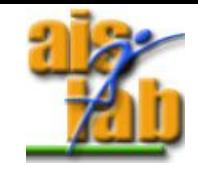

- Caricare l'oggetto TelepatiUpd (TELEPATI.BIN) o TelepatiTcp (TELETCP.BIN).
- Connettere il proprio oggetto OPEN-R con l'oggetto Telepati (CONNECT.CFG)
- Aggiungere gli IP degli Aibo al file /MS/OPEN-R/MW/CONF/AIBONET.CFG

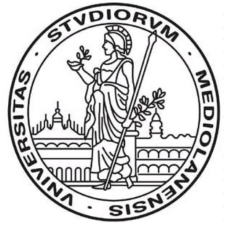

#### **Documenti utili**

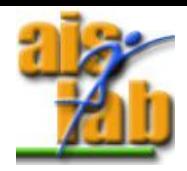

# • Nel sito dell'Ais Lab:

<http://ais-lab.dsi.unimi.it/>

- Documentazione di Telepati: **Aibo\_Telepati1.5.pdf**
- Tesi su Telepati: **Aibo\_ballet.pdf**
- Tra la documentazione di Open-R:
	- Doc su ANT: **InternetProtocolVersion4\_E.pdf**
- Tra i sample common:
	- Oggetto ERA201d1Info per l'accesso diretto alla scheda di rete WiFi (statistiche).